## 特殊蒐書の検索方法

1.「所蔵史料目録データベース」をクリックする

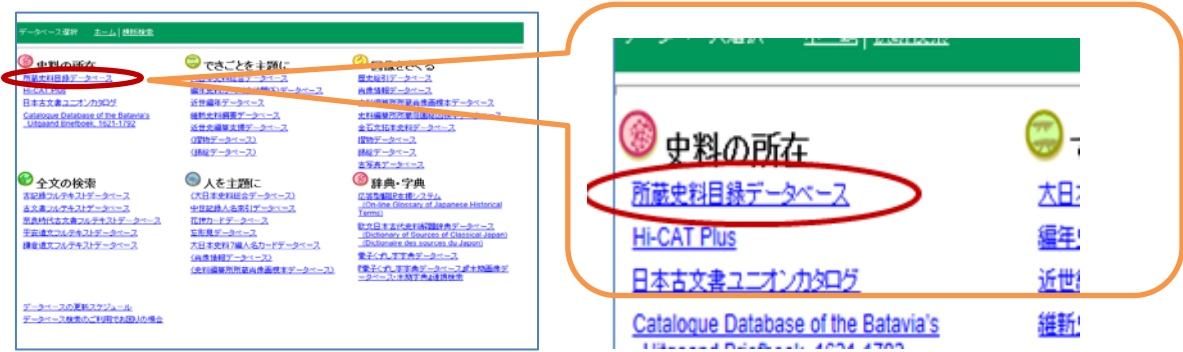

2.「項目検索」をクリックする

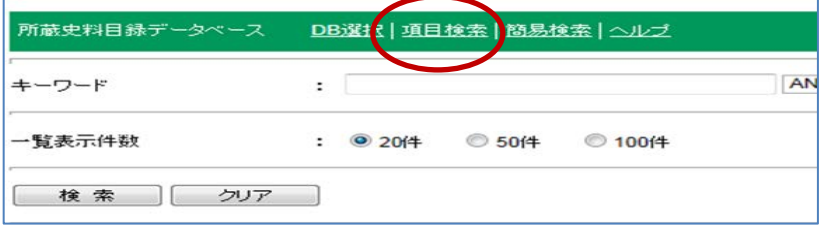

3.「特殊蒐書」にチェック☑ し、プルダウンから蒐書を選んで 検索 ポタンを押す

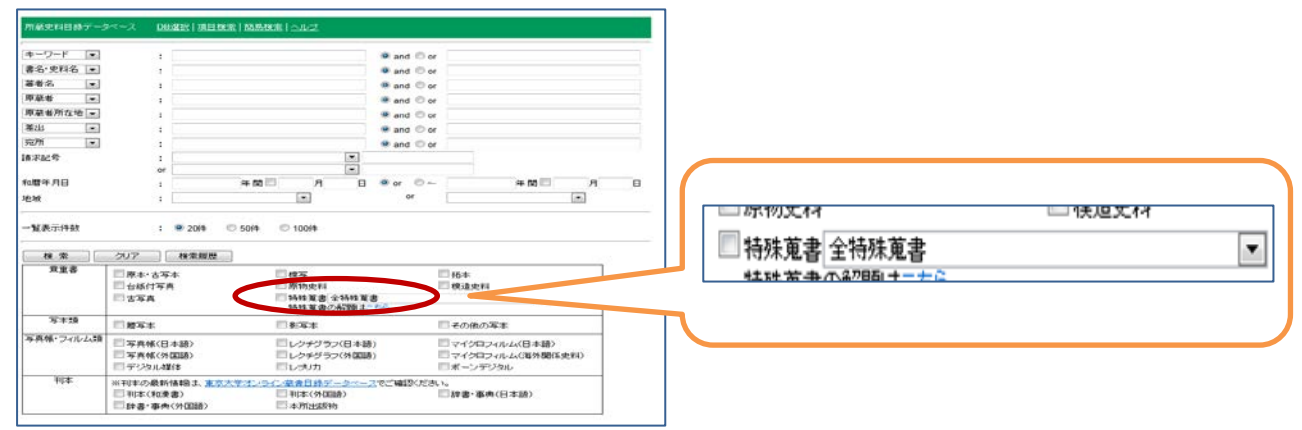

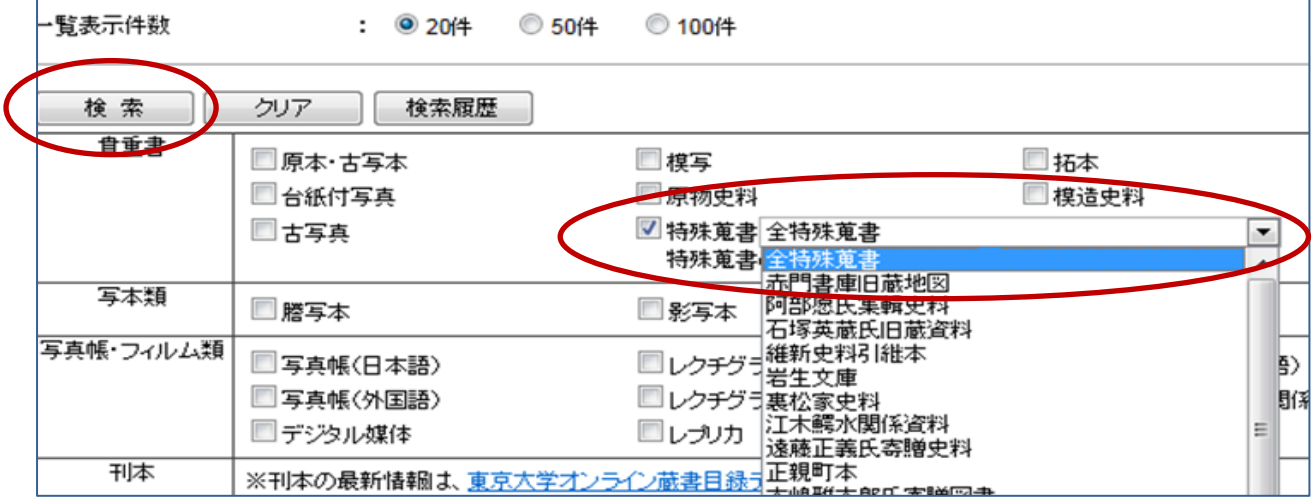